Урок информатики в 10 классе

# **Среда программирования VISUAL BASIC.NET**

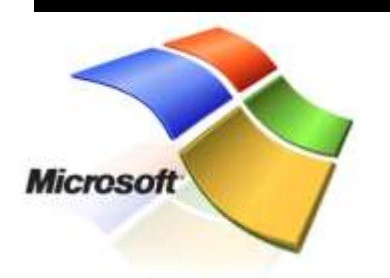

Где-то в 2000 году компания Microsoft сделала платформу .Net Framework и включила ее в поставку сWindows XP.

Вместе с этой платформой, она выпустила пакет программ Visual Studio.Net, включающий программы для разработки приложений под платформу .Net.

В этот пакет входят несколько языков:

- **u** Visual C++ .NET
- **U** Visual C# .NET
- Visual Basic .NET
- VisualJ# .NET

#### **Visual Basic .NET** - это:

**система программирования** - т.к. позволяет писать алгоритмы на языке **Visual Basic**

**среда проектирования** - т.к. позволяет осуществлять визуальное конструирование графического интерфейса будущей программы

Результатом процесса программирования и проектирования является **проект (Project)**, который объединяет в себе **программный код** и **графический интерфейс**

1.Создание графического интерфейса проекта. На форму помещаются элементы управления, которые должны обеспечить взаимодействие проекта с пользователем

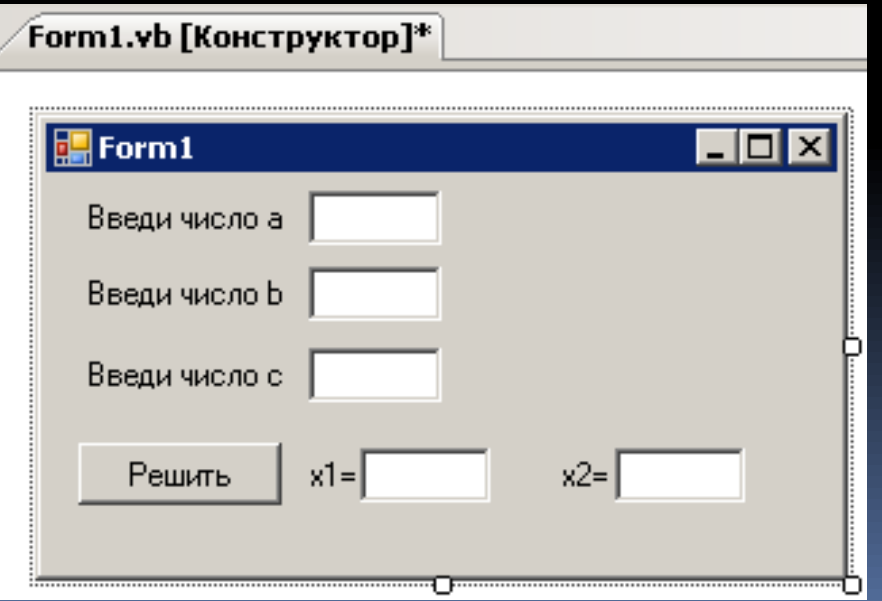

2. Установка значений свойств объектов графического интерфейса. В режиме конструирования задаются значения свойств формы и элементов управления, размещенных на форме.

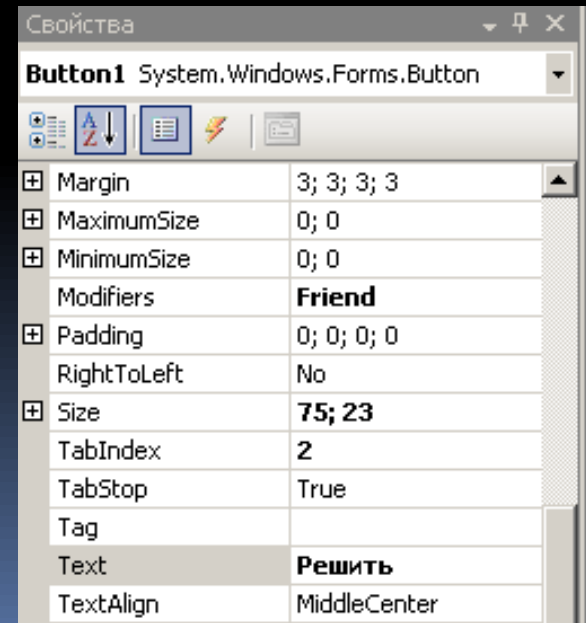

3. Создание и редактирование программного кода. Создаются заготовки обработчиков событий. Производится ввод и редактирования программного кода обработчиков событий.

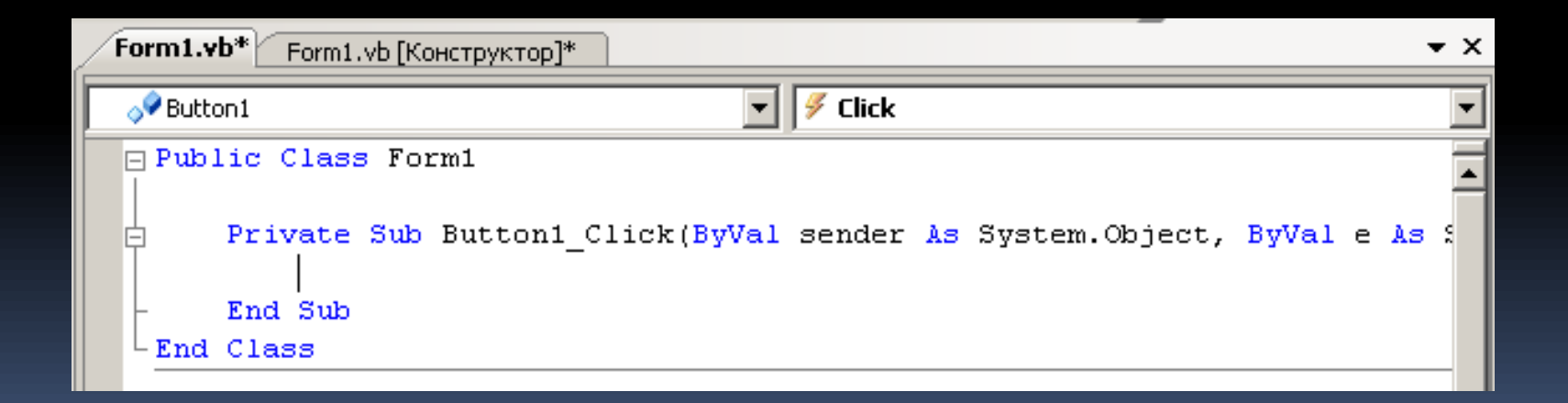

- 4. Сохранение проекта
- 5. Компиляция проекта в приложение. Сохраненный проект может выполняться только в самой системе программирования. Компиляция проекта позволяет сохранить приложение в виде исполнимого файла (с расширением .exe), которое может выполняться непосредственно в среде операционной системы.

### Интерпретаторы и компиляторы

Для того, чтобы процессор мог выполнить программу, эта программа и данные, с которыми она работает, должны быть загружены в оперативную память.

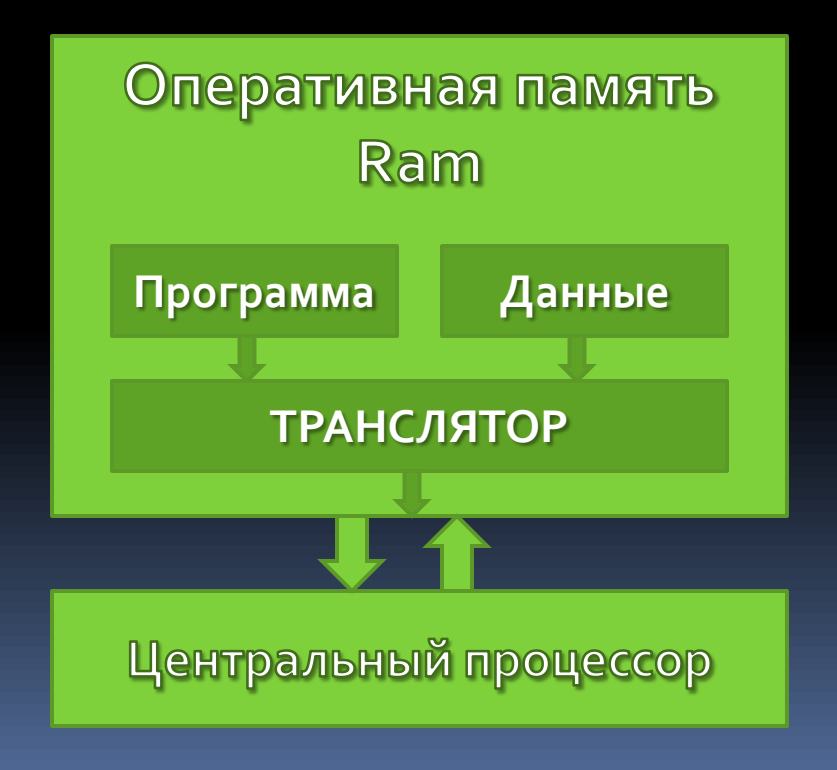

Необходимо, чтобы в оперативной памяти находился транслятор языка программирования.

ТРАНСЛЯТОР – это программа-переводчик. Выполняет автоматический перевод программы с языка программирования на машинный язык.

#### Трансляторы языков программирования

#### **Интерпретаторы**

**Интерпретатор** обеспечивает последовательный «перевод» инструкций программы на машинный язык с одновременным их выполнением. При каждом запуске программы эта процедура повторяется.

#### Компиляторы

**Компилятор** переводит сразу весь текст программы на машинный язык и сохраняет его в исполнимом файле (.exe) Этот готовый к исполнению файл можно запускать многократно.

# Редактор Visual Basic .NET

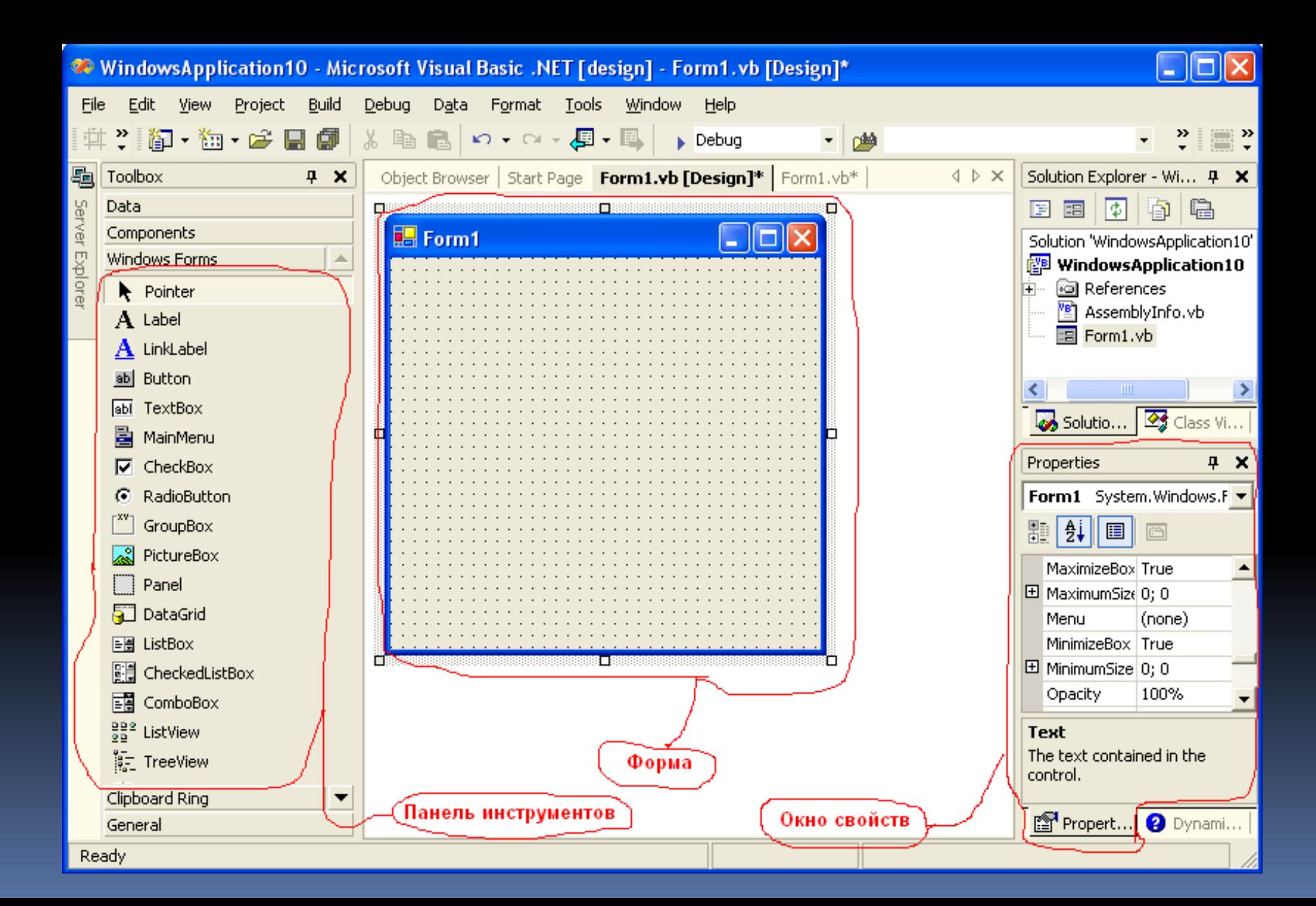

Достоинство платформы .Net Framework: программа написанная на .Net языках будет работать на всех ОС, на которых установленна .Net платформа.

### **Visual Basic .NET –**

это объектно-ориентированный язык. Основой языка являются **объекты (objects)**.

### Примеры объектов:

- *Кнопка*
- *Окно*

*Поле со списком*

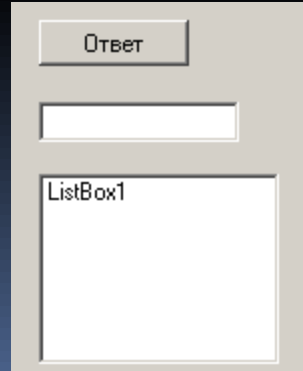

### Каждый объект имеет:

- *Свойства -* это показатели, характеризующие объект
- *Методы – это* действия, которые можно произвести с объектом
- *События –* это действия, которые происходят с объектом

#### Пример:

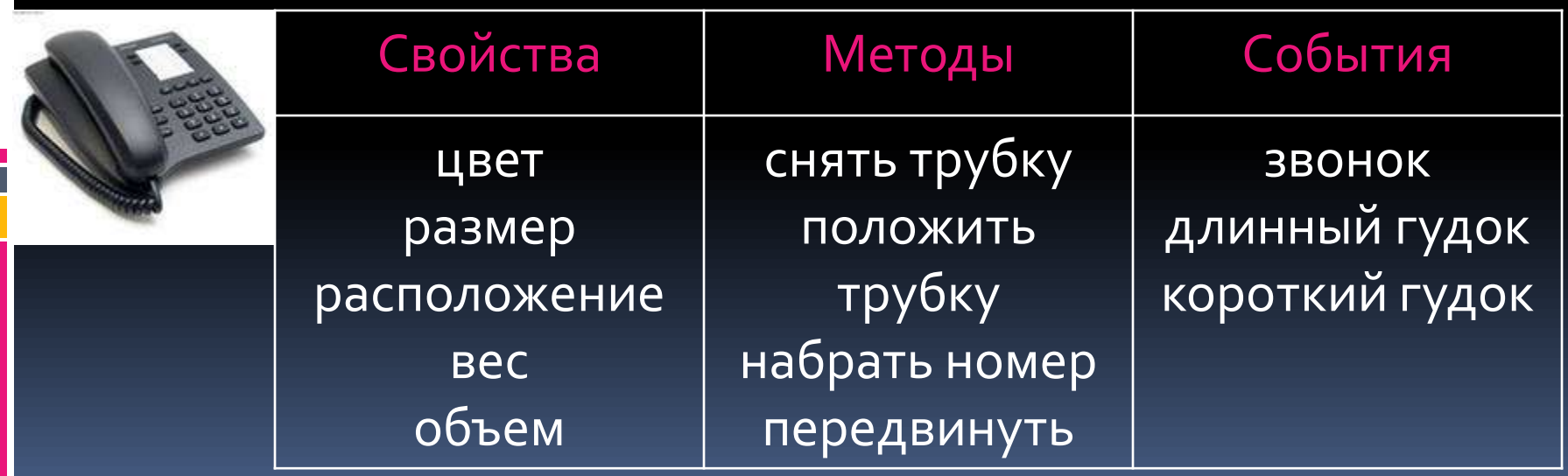

# Класс объектов

Класс объектов является «шаблоном», определяющим набор свойств, методов и событий, по которым создаются объекты.

Объект, созданный по «шаблону» класса объектов, является экземпляром класса и наследует весь набор свойств, методов и событий данного класса

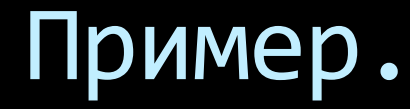

В MS Word существует класс объектов «ДОКУМЕНТ» (Document), который обладает определенными наборами:

*свойств: имя* (Name), *полное имя*(FullName) …

*методов: открыть документ* (Open), *напечатать документ* (PrintOut), *сохранить документ* (Save) и т.д.

*событий: открытие документа* (Document\_New), *закрытие документа* (Document\_Close) и т.д.

Различные **экземпляры класса** обладают одинаковым набором свойств, но **значения** свойств у них могут отличаться.

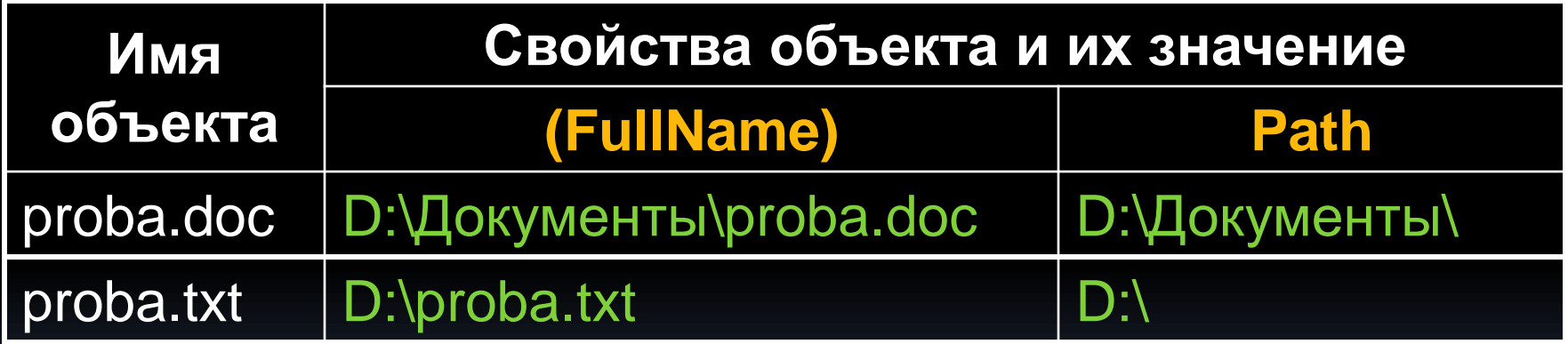

# Методы объектов (Methods)

Для того, чтобы объект выполнил какую-либо операцию, необходимо применить **метод**, которым он обладает.

Многие методы имеют **аргументы**, которые позволяют задать параметры выполняемых действий.

Пример. ListBox1.Items.Add("Элемент списка")

# События(Events)

**Событие** – это изменение некоторого состояния, распознаваемое объектом.

**Событие** может создаваться пользователем (щелчок мышью или нажатие клавиши) или быть результатом воздействия других программных объектов.

Примеры.

Объект **Document (***Документ***)** *реагирует на события* **Open (О***ткрытие), New (Создание), Close (Закрытие).* 

*Объект* **Selection (***Выделенный фрагмент документа***)** реагирует на события **Cut (***Вырезка***), Copy (***Копирование***), Paste (***Вставка***), Delete (***Удаление***)** и т.д.

# События(Events)

Для каждого события можно запрограммировать обработчик события.

**Обработчик события** – это процедура, которая начинает выполняться после реализации определенного события.

Каждая такая событийная процедура представляет собой программный код, который реализует определенный алгоритм.

# События(Events)

Имя обработчика события (событийной процедуры) включает в себя **имя объекта** и **имя события**. После имени событийной процедуры в скобках указываются параметры, которые позволяют правильно обработать событие.

Пример. Обработчик события Click объекта Button1

Private Sub Button1\_Click(ByVal sender As System.Object, ByVal e As System.EventArgs) Handles Button1.Click End Sub